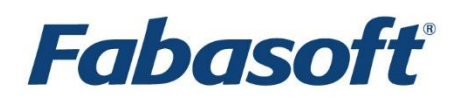

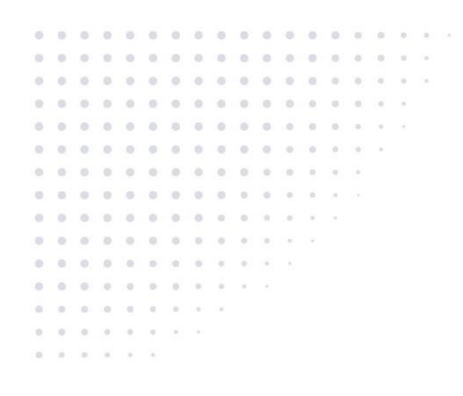

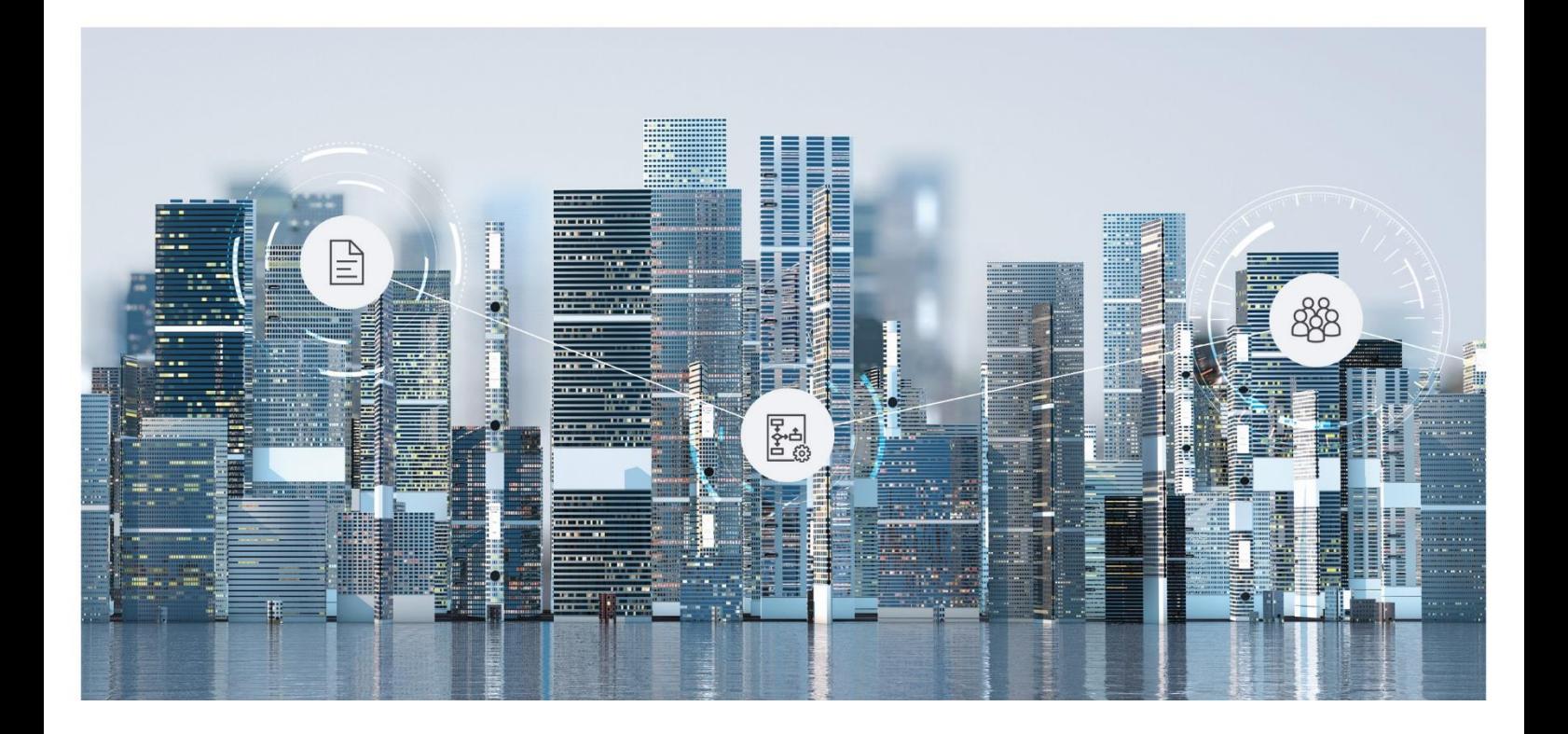

# White Paper Fabasoft Cloud Website Integration

2024 April Release

Copyright © Fabasoft R&D GmbH, Linz, Austria, 2024.

All rights reserved. All hardware and software names used are registered trade names and/or registered trademarks of the respective manufacturers.

No rights to our software or our professional services, or results of our professional services, or other protected rights can be based on the handing over and presentation of these documents.

# Contents

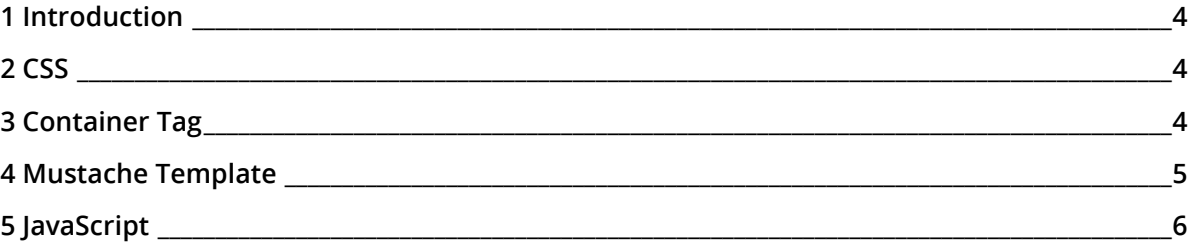

#### <span id="page-3-0"></span>1 Introduction

The Fabasoft Cloud provides the possibility to publish folder structures and documents on a website. To do so, you have to carry out following four steps on your website:

- add some CSS
- add a div tag where the document list should be displayed
- define a mustache template
- include the necessary lavaScript and configuration

If you do not want to use a mustache template you may also only get the data in JSON format to do your own rendering.

The following example pages provide all the necessary HTML code to set up your own solution:

- Detail view style [https://at.cloud.fabasoft.com/folio/fscasp/content/tmp/FSCVENVUI\\_1\\_1001/webcontent\\_exampl](https://at.cloud.fabasoft.com/folio/fscasp/content/tmp/FSCVENVUI_1_1001/webcontent_example.html) [e.html](https://at.cloud.fabasoft.com/folio/fscasp/content/tmp/FSCVENVUI_1_1001/webcontent_example.html)
- Card view style (incl. a simple download center) [https://at.cloud.fabasoft.com/folio/fscasp/content/tmp/FSCVENVUI\\_1\\_1001/webcontent\\_exampl](https://at.cloud.fabasoft.com/folio/fscasp/content/tmp/FSCVENVUI_1_1001/webcontent_example_cv.html) [e\\_cv.html](https://at.cloud.fabasoft.com/folio/fscasp/content/tmp/FSCVENVUI_1_1001/webcontent_example_cv.html)
- Thumbnail view style (incl. a simple download center) [https://at.cloud.fabasoft.com/folio/fscasp/content/tmp/FSCVENVUI\\_1\\_1001/webcontent\\_exampl](https://at.cloud.fabasoft.com/folio/fscasp/content/tmp/FSCVENVUI_1_1001/webcontent_example_tn.html) [e\\_tn.html](https://at.cloud.fabasoft.com/folio/fscasp/content/tmp/FSCVENVUI_1_1001/webcontent_example_tn.html)
- Retrieve the data only and display the JSON [https://at.cloud.fabasoft.com/folio/fscasp/content/tmp/FSCVENVUI\\_1\\_1001/webcontent\\_exampl](https://at.cloud.fabasoft.com/folio/fscasp/content/tmp/FSCVENVUI_1_1001/webcontent_example_dataonly.html) [e\\_dataonly.html](https://at.cloud.fabasoft.com/folio/fscasp/content/tmp/FSCVENVUI_1_1001/webcontent_example_dataonly.html)

Open the example pages in your web browser. Typically, you can view the source code of a page by opening the context menu and clicking the "View page source" command. Depending on the web browser the command may be named slightly different.

**Note:** The example pages will not load documents from the Fabasoft Cloud if you open them from your local file system.

## <span id="page-3-1"></span>2 CSS

The necessary CSS can be found in the example page in the style tag. The CSS defines the styling of the document list. Copy all entries of the  $style$  tyle tag to your website CSS. You can also modify the CSS to fit your needs.

## <span id="page-3-2"></span>3 Container Tag

Add a  $div$  tag where the document list should be displayed (the ID has to correspond to the ID defined in the configuration settings; see chapter [5](#page-5-0) "[JavaScript](#page-5-0)").

**Example:** <div id="FscJSLibContainer"></div>

#### <span id="page-4-0"></span>4 Mustache Template

The mustache template is used to render the document list. It defines the used HTML tags and the displayed data of the document list. The example page for the detail view style includes two templates:

- <script id="FscJSLibTemplateWithFiveLevels" type="text/html"> Shows a folder structure with a maximum of five levels.
- <script id="FscJSLibTemplateWithOneLevel" type="text/html"> Shows only the top level of a folder.

Copy one of these templates to your web page in the  $body$  tag. You can also modify the template. More information about working with mustache templates can be found here: <https://mustache.github.io/>

The following variables can be included in the template:

- inputdata: { … } The data passed to the fsc.webcontent.render function.
- labels: { objname: "Name", objaddress: "Fabasoft Cloud ID", ... } The multi-lingual labels for the column header (only available in the top level object).
- strings": { StrExpand:"Expand", StrCollapse: "Collapse", StrType: "Type" } The multi-lingual strings requested by the strings input parameter (only available in the top level object).
- downloadformat: { value: "Original Format", address: "COO.1.506.2.204412", class: "COOSYSTEM@1.1:ContentFormat", reference: null }

The download format assigned to the public link (only available in the top level object).

- isfolder: true Defines whether it is a folder  $(t_{true}$  or  $false)$ .
- content: { value: "10 KB" } The size of a document.
- contextension: { value: "PDF" } The file extension of the document.
- contmimetype: { value: " audio/mpeg" } The mime type of the document.
- downloadurl: { value: "https://at.cloud.fabasoft.com/folio/downloadzip/COO.1.506.2.2044" } The download URL of the object.

```
• mediaurls: [{ value:"https://...", mediatype: "video",
 mimetype: "video/mp4",extension: "mp4" },
  { value: "https://...", mediatype: "video", 
  mimetype: "video/ogg", extension: "ogv"},
            { value:"https://...", mediatype: "video",
              mimetype: "video/webm",extension:"webm"}]
```
List of primary and alternate mediaurls including mediatype (i.e. video or audio), mimetype and extension for video or audio objects.

```
• iconurl: { value: 
 "https://at.cloud.fabasoft.com/folio/fscasp/content/tmp/a/COO.1.1.1.1000.svg" }
The URL to the icon of the object.
```
• publicurl: { value: "https://at.cloud.fabasoft.com/folio/public/2j3416lzoqku82n0s7o8931wco" } The URL to the public link of the object. Only available if the rootobject refers to a public link.

- previewurl: { value: "https://at.cloud.fabasoft.com/folio/image/COO.1.506.2.2044/co/1/" } The URL to a small preview image (bounding box ca. 128px x 128px) of a content object.
- thumbnailurl: { value: "https://at.cloud.fabasoft.com/folio/image/COO.1.506.2.2044/tn/1/" } The URL to a medium size preview image (bounding box ca.  $512px \times 512px$ ) of a content object.
- largepreviewurl: { value: "https://at.cloud.fabasoft.com/folio/image/COO.1.506.2.2044/pv/1/" } The URL to a large preview image (bouning box ca. 2 megapixel depending on file type) of a content object.
- overviewurl: { value: "https://at.cloud.fabasoft.com/folio/overview/COO.1.506.2.2044" } The URL to a PDF representation of a content object.
- objaddress: { value: "COO.1.506.2.2044" } The Fabasoft Cloud ID of the object.
- objclass: { value: "Teamroom" } The object class of the object.
- objcreatedat: { value: "Jul 18, 2016 9:11:31 AM" } The date and time when the object was created.
- objcreatedby: { value: "Cordes Jonas" } The user who created the object.
- objmodifiedat: { value: "Jul 18, 2016 10:26:51 AM" } The last modification date and time of the object.
- objname: { value: "Marketing 2016" } The name of the object.
- objsubject: { value: null } The subject of the object.
- objvalidfrom: { value: null } A "valid from" date that can be set manually for the object.
- objvalidto: { value: null } A "valid to" date that can be set manually for the object.
- children level1: [ array of objects; the number denotes the level ] An array that contains the subordinated objects.

## <span id="page-5-0"></span>5 JavaScript

Include following two JavaScript files in the head tag:

- [https://at.cloud.fabasoft.com/folio/fscasp/content/tmp/FSCVENVUI\\_1\\_1001/fsc.webcontent.js](https://at.cloud.fabasoft.com/folio/fscasp/content/tmp/FSCVENVUI_1_1001/fsc.webcontent.js) Allows accessing a folder structure in the Fabasoft Cloud.
- mustache.js

Is needed to evaluate the mustache template. The JavaScript library can be downloaded here: <https://github.com/janl/mustache.js/releases>

At the end of the body tag, after the mustache template add the script tag as defined in the example page. It is used for configuration (calldata) and the rendering will be triggered (fsc.webcontent.render(calldata)). The function \_toggle allows opening and closing folders, if the template with several levels is used.

The following configuration settings are available:

- target: "https://at.cloud.fabasoft.com/folio" The Fabasoft Cloud installation from where the data should be retrieved.
- rootobject: "COO.1.506.2.2044" The root Teamroom or root folder. It can be defined as Fabasoft Cloud ID (e.g. COO.1.506.2.2044) or as public link ID (e.g. 1hqdbo7wvev5s1fpgwi0s86k1s). When using the Fabasoft Cloud ID an authentication is always mandatory. Only public links without password protection can be used.
- sortby: ["COOSYSTEM\_1\_1\_objname:UP:"] The documents can be sorted per column up or down (: $UP:$  or : $DOWN:$ ).
- maxleveldepth: 5 The maximum folder level that should be displayed. A value up to 5 can be defined.
- language: "en" The language in which the strings should be retrieved.
- locale: "en-US" The locale in which the dates and times should be retrieved.
- timezoneoffset: -120 The time zone offset that should be considered.
- datetimeformat: "dd/mm/yy hh:mm" The date and time format that should be considered for all dates and times (overrides the locale setting).
- containerid: "FscJSLibContainer" The HTML element in which the document list should be rendered (see chapte[r 3](#page-3-2) "[Container](#page-3-2)  [Tag](#page-3-2)").
- templateid: "FscJSLibTemplateWithFiveLevels" The ID of the script tag that contains the mustache template (see chapter [4](#page-4-0) "[Mustache](#page-4-0)  [Template](#page-4-0)").
- strings: ["FSCVENV\_1\_1001\_StrExpand", "FSCVENV\_1\_1001\_StrCollapse"] Multilingual strings can be retrieved form the Fabasoft Cloud and used in the mustache template (e.g. {{{strings.StrExpand}}}). **Note:** Only the short reference is used in the mustache template to denote the string.
- dataonly: true | false Do not render the data returned from the Fabasoft Cloud by using a mustache template. You may render the data by yourself. The data from the Fabasoft Cloud will be passed to the success callback function (see below).

By help of fsc.webcontent.setSuccessCallback(callbackfunction) you may define a function that is called after a successful rendering. The function will get the JSON data as parameter.

By help of fsc.webcontent.setErrorCallback(callbackfunction) you may define a function that is called whenever an error occurred. The function will get the JSON data as parameter. The JSON data will also contain an errors member that will describe the errors occurred.